# IAQ-CALC™ SISÄILMAN LAADUN MITTARI MALLI 7525

KÄYTTÖ- JA HUOLTO-OPAS

P/N 6001211, REV. D 2014

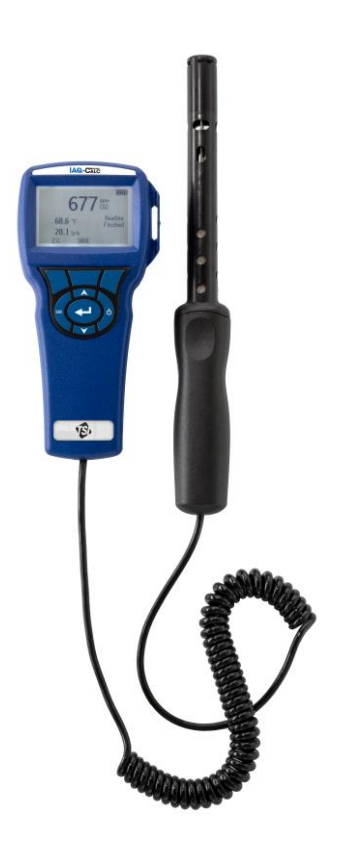

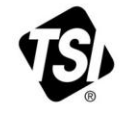

# START SEEING THE **BENEFITS OF** REGISTERING TODAY!

Thank you for your TSI instrument purchase. Occasionally, TSI releases information on software updates, product enhancements and new products. By registering your instrument, TSI will be able to send this important information to you.

#### http://register.tsi.com

As part of the registration process, you will be asked for your comments on TSI products and services. TSI's customer feedback program gives customers like you a way to tell us how we are doing.

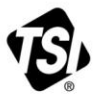

UNDERSTANDING, ACCELERATED

TSI Incorporated - Visit our website www.tsi.com for more information.

India

China

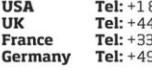

800 874 2811 41494459200 491118764 9241523030

Tel: +91 80 67877200 **Singapore Tel: +65 6595 6388** 

Tel: +86 10 8219 7688

@2013 TSI Incorporated

Printed in U.S.A.

#### **Copyright**  TSI Incorporated / 2007-2014 / Kaikki oikeudet pidätetään.

#### **Osoite**

TSI Incorporated / 500 Cardigan Road / Shoreview, MN 55126 / USA

#### **Faksi nro.**

(651) 490-3824

#### **TAKUUN JA VASTUUN RAJOITUS** (voimassa kesäkuu 2011)

(Maakohtaiset ehdot ulkopuolella USA osoitteessa [www.tsi.com.\)](http://www.tsi.com/)

Myyjä takaa alla myytyjen tuotteiden olevan normaalisti käytettyinä ja huollettuina, siten kuin kuvattu käyttäjän oppaassa, vikavapaita kokoonpanon ja materiaalien osalta (**24**) kuukautta tai lyhyemmän, käyttäjän oppaassa määritetyn ajan alkaen lähetyspäivästä asiakkaalle. Tämä takuuaika sisältää mahdollisen lakisääteisen takuun. Tämä rajoitettu takuu on voimassa seuraavin poissulkemisin ja poikkeuksin:

- a. Tutkimusanemometreissä käytetyillä kuuma-johto- tai kuuma-kalvo-antureilla ja tietyillä muilla osilla, kun osoitettu teknisissä tiedoissa, on 90 päivän takuu lähetyspäivästä laskien;
- b. Pumpuissa on tuotteen käyttöohjeessa tai käyttäjän käsikirjassa määriteltyjen käyttötuntien pituinen takuu;
- c. Korjauspalveluissa korjatuilla tai vaihdetuilla osilla on 90 päivän materiaali- ja kokoonpanotakuu normaalissa käytössä lähetyspäivästä alkaen;
- d. Myyjä ei anna mitään takuuta muiden valmistamille lopputuotteille tai sulakkeille, paristoille tai muille kulutustarvikkeille. Vain alkuperäisen valmistajan takuu on voimassa;
- e. Ellei myyjä ole erikseen kirjallisesti valtuuttanut, myyjä ei anna mitään takuuta, eikä ota mitään vastuuta koskien tavaroita tai liittyen tavaroihin, jotka on yhdistetty muihin tuotteisiin tai laitteisiin tai joita on muuttanut joku muu kuin myyjä.

Edellä esitetty **KORVAA** kaikki muut takuut ja sitä koskevat tässä esitetyt **RAJOITUKSET**. **KOSKIEN MYYJÄN EPÄSUORAA TAKUUTA OIKEUDEN-/LAINRIKKOMUSTA VASTAAN SANOTTU TAKUU ON RAJOITETTU SUORAN RIKKOMUKSEN VAATEISIIN JA SULKEE POIS MYÖTÄVAIKUTTEISET TAI AIHEUTETUT RIKKOMUKSET. KYSEINEN MYYJÄN ANTAMA HILJAINEN TAKUU RIKKOMUKSIA VASTAAN RAJOITTUU VÄLITTÖMISTÄ RIKKOMUKSISTA AIHEUTUVIIN KORVAUKSIIN JA SULKEE POIS KORVAUKSET, JOTKA LIITTYVÄT RIKKOMUKSEEN OSALLISTUMISEEN TAI SIITÄ JOHTUVIIN KORVAUKSIIN. OSTAJAN YKSINOMAINEN KORVAUSVASTUU KÄSITTÄÄ KOHTUULLISESTA KULUMISESTA AIHEUTUNEEN ALENNETUN OSTOHINNAN PALAUTTAMISEN TAI MYYJÄN HARKINNAN MUKAAN TUOTTEIDEN KORVAAMISEN TUOTTEILLA, JOTKA EIVÄT OLE VIALLISIA.**

LAIN SALLIMAAN RAJAAN ASTI KÄYTTÄJÄN TAI OSTAJAN AINOA KORVAUS JA MYYJÄN VASTUUN RAJA KOSKIEN MITÄ TAHANSA JA KAIKKIA MENETYKSIÄ, LOUKKAANTUMISIA TAI VAURIOITA TAVAROITA KOSKIEN (MUKAAN LUKIEN VAATEET PERUSTUEN SOPIMUKSEEN, LAIMINLYÖNTIIN, VAHINKOON, EHDOTTOMAAN VASTUUSEEN TAI MUUHUN) ON TAVAROIDEN PALAUTTAMINEN MYYJÄLLE JA OSTOHINNAN PALAUTTAMINEN TAI MYYJÄN HARKINNAN MUKAAN TAVAROIDEN KORJAUS TAI VAIHTO. JOS ON KYSYMYS OHJELMISTOSTA, MYYJÄ KORJAA TAI VAIHTAA VIALLISEN OHJELMISTON TOISEEN, TAI JOS SE EI OLE MAHDOLLISTA, PALAUTTAA OHJELMISTON OSTOHINNAN. MYYJÄ EI MISSÄÄN TAPAUKSESSA OLE VASTUUSSA MENETETYISTÄ TULOISTA TAI MISTÄÄN ERITYISISTÄ, SEURAAMUKSELLISISTA TAI TAHATTOMASTI AIHEUTUNEISTA VAHINGOISTA. OHJELMISTOTAPAUKSISSA MYYJÄ KORJAA TAI VAIHTAA VIALLISEN OHJELMISTON, TAI JOS EI VOI TEHDÄ NIIN, PALAUTTAA OHJELMISTON OSTOHINNAN. MISSÄÄN TAPAUKSESSA MYYJÄ EI OLE VASTUUSSA MENETETYISTÄ VOITOISTA TAI MISTÄÄN ERITYISISTÄ, SEURANNAIS- TAI OHEISVAHINGOISTA. MYYJÄ EI OLE VASTUUSSA ASENNUS-, PURKU-, TAI

UUDELLEENASENNUSKULUISTA TAI -VELOITUKSISTA. Mitään toimenpidettä, missään muodossa ei voi tuoda myyjää vastaan yli 12 kuukautta toimenpiteen aiheuttaneen syyn jälkeen. Myyjän tehtaalle takuupalautettujen tuotteiden katoamisriski on ostajan vastuulla ja ne palautetaan, jos palautetaan, myyjän katoamisriskillä.

Ostajan ja kaikkien käyttäjien katsotaan hyväksyneen tämän TAKUUN JA VASTUUN RAJOITUKSEN, joka sisältää myyjän täydellisen ja eksklusiivisen rajoitetun takuun. Tätä TAKUUN JA VASTUUN RAJOITUSTA ei voi muuttaa, muokata tai sen ehtoja poistaa ilman myyjän allekirjoittamaa kirjallista ilmoitusta ja hyväksyntää.

#### **Huoltopolitiikka**

Tietäen, että toimimattomat tai vialliset instrumentit ovat yhtä vahingollisia TSI:lle kuin mitä ne ovat asiakkaillemme, huoltopolitiikkamme on suunniteltu antamaan nopean huomion kaikille ongelmille. Jos havaitaan mitään häiriöitä, ota yhteys lähimpään myyntitoimistoon tai edustajaan tai soita asiakaspalveluosastolle numerossa (800) 874- 2811 (USA) tai (1) 651-490-2811 (kansainvälinen).

# **SISÄLLYS**

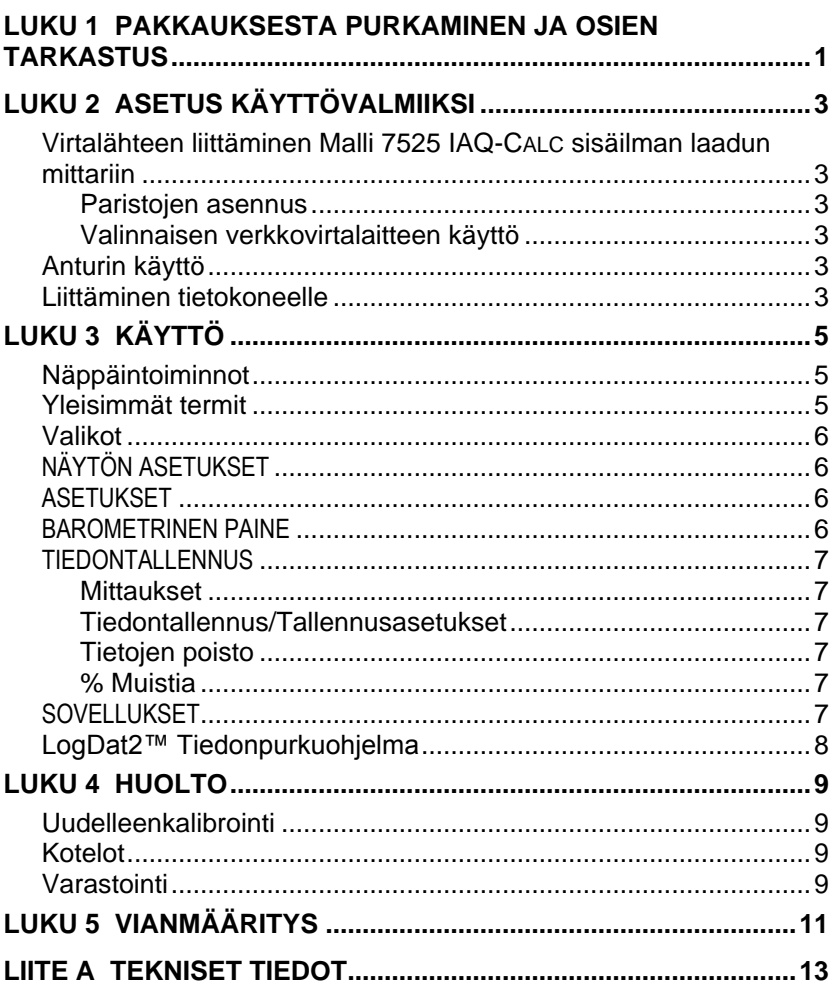

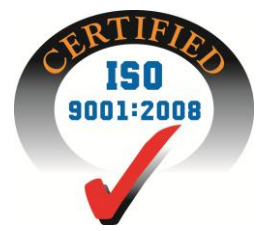

## Luku 1

## **Pakkauksesta purkaminen ja osien tarkastus**

Pura laite ja lisävarusteet varovasti pakkauslaatikosta. Tarkista yksittäiset osat alla olevasta osaluettelosta. Jos jokin osa puuttuu tai on vahingoittunut, ilmoita siitä välittömästi TSI:lle.

- 1. Kotelo
- 2. Mittari
- 3. USB-kaapeli
- 4. CD-ROM, jossa latausohjelma
- 5. Kalibrointiadapteri
- 6. Verkkovirtalaite

## **Asetus käyttövalmiiksi**

#### **Virtalähteen liittäminen Malli 7525 IAQ-CALC sisäilman laadun mittariin**

IAQ-CALC-laitteen virtalähteenä voidaan käyttää joko neljää AAkokoista paristoa tai valinnaista verkkovirtalaitetta.

#### **Paristojen asennus**

Asenna neljä AA-kokoista paristoa paristolokeron sisällä olevan kaavion mukaisesti. Malli 7525 laitetta voi käyttää joko alkaliparistojen tai uudelleenladattavien nikkelikadmium (NiCd) paristojen kanssa. , Mittari ei toimi paristolaturina. NiMH-paristot eivät kestä yhtä kauan. Hiili-sinkki-paristoja ei suositella paristohapon vuotovaaran takia.

#### **Valinnaisen verkkovirtalaitteen käyttö**

Verkkovirtalaitetta käytettäessä paristot (jos ovat laitteessa) ohitetaan. Muista noudattaa sovittimen taakse merkittyjä jänniteja taajuusarvoja. Verkkovirtalaite ei ole paristolaturi.

#### **Anturin käyttö**

Anturin mittaus perustuu ilman diffuusioon. Parhaan tuloksen aikaansaamiseksi anturi on syytä pita liikkuvassa ilmassa.Anturiin ei saa puhaltaa. Hengitysilmassa oleva hiilidioksidi ylittää 10,000 ppm ja anturin tasaantuminen huoneilman tilaan vie aikaa. Käytettäessä mittaria jatkuvalla tiedontallennuksella, suositellaan anturitelineen käyttämistä.

#### **Liittäminen tietokoneelle**

Liitä mittari tietokoneeseen käyttämällä mittalaitteen mukana toimitettua USB-kaapelia Voit hakea tallennettuja tietoja tai käyttää mittaria etälaitteena.

Lisätietoa tallennettujen tietojen hakemisesta saa luvusta 3 kohdasta **[LogDat2™ Tiedonpurkuohjelma](#page-13-0)**.

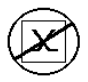

**Huomautus:** Tätä merkkiä käytetään muistuttamaan, että mallin 7525 dataporttia **ei** ole tarkoitettu käytettäväksi yleiseen tietoliikenneverkkoon liittymiseksi. USBdataportin saa liittää vain toiseen USB-porttiin.

### Luku 3

## **Käyttö**

#### **Näppäintoiminnot**

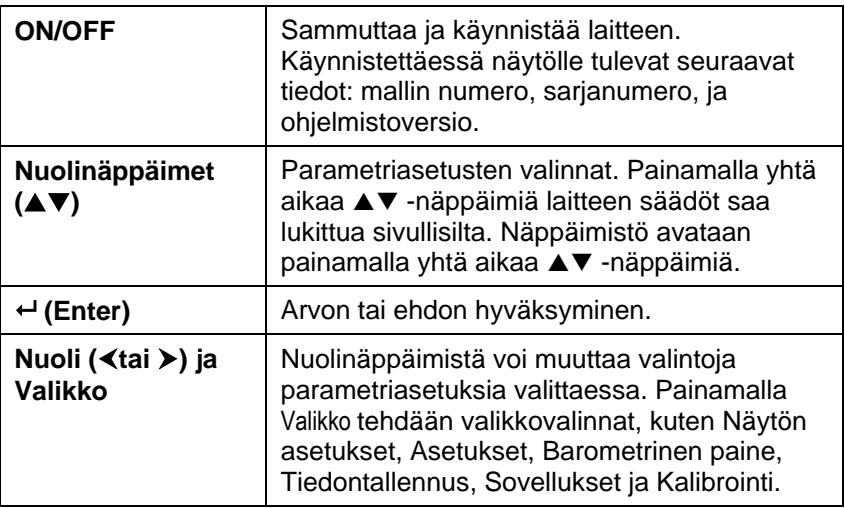

### **Yleisimmät termit**

Tässä ohjekirjassa käytetään useita erikoissanoja. Seuraavassa on lyhyt termiluettelo selityksineen.

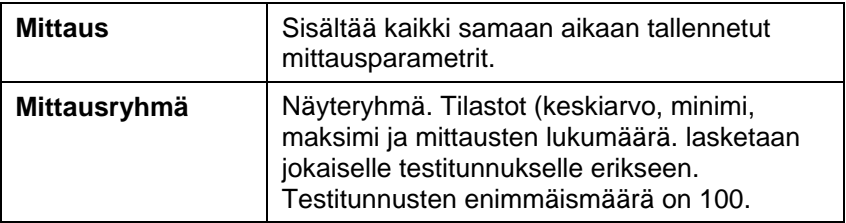

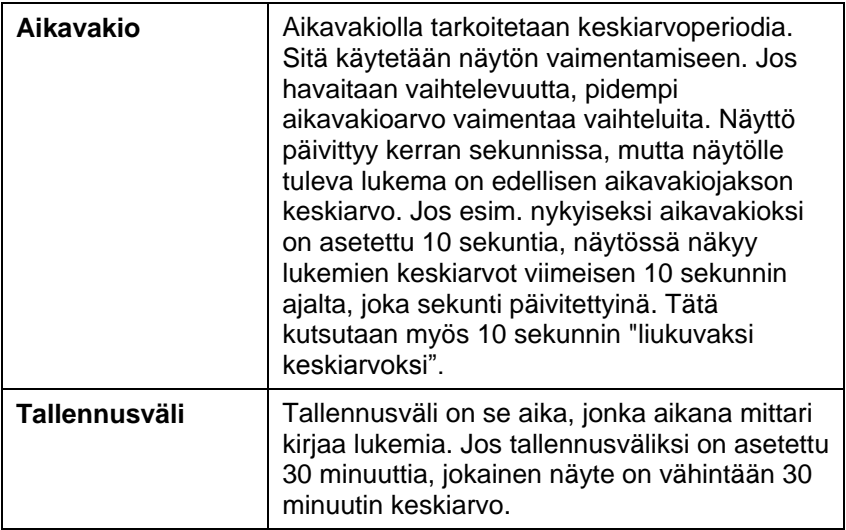

#### **Valikot**

### **NÄYTÖN ASETUKSET**

Näytön asetuksiin määritellään halutut parametrit, jotka esitetään näytöllä. Kun parametri on korostettu, se saadaan näytöille ON – painikkeesta ja pois näytöltä OFF -painikkeesta. PÄÄSUURE – painikkeella parametrin saa näkymään suurempana. Vain yksi parametri voidaan valita ensisijaiseksi (pääsuure), ja toissijaisia parametreja voi kerrallaan olla 2.

#### **ASETUKSET**

Asetuksiin määritellään yleisasetukset. Näitä ovat kieli, äänimerkki, yksiköiden valinta, aikavakio, kontrasti, ajan asetus, päiväyksen asetus, ajan muoto, päiväyksen muoto, numeroiden muoto, taustavalo ja automaattinen sammutus (Auto Off). Käyttämällä < tai -painikkeita asetuksia voidaan muuttaa. Muutokset hyväksytään valitsemalla  $\leftarrow$ .

#### **BAROMETRINEN PAINE**

Valikossa säädetään mittarin käyttämä barometrinen paine, joka vaikuttaa CO<sub>2</sub>-mittauksiin.

#### **TIFDONTALL FNNUS**

#### **Mittaukset**

Kirjattavat mittaukset eivät riipu näytön mittauksista, ja ne tuleekin valita kohdasta TIEDONTALLENNUS → Mittaukset.

#### **Tiedontallennus/Tallennusasetukset**

Tallennusasetusten vaihtoehdot ovat Manuaalinen, automaattinen tallennus tai Kesto-näppäin.

- Manuaalitallennus ei tallenna tietoja automaattisesti, mutta se kehottaa käyttäjää tallentamaan näytteen.
- Automaattisessa tallennuksessa järjestelmä tallentaa automaattisesti käyttäjän käsin tekemät mittaukset.
- kesto-näppäin –valinnassa käyttäjä aloittaa lukemien oton ja kirjaamisen painamalla  $\leftarrow$ . Mittari mittaa valutlla tiedontallennusvälillä, kunnes ←-painiketta painetaan uudelleen.
- Automaattitallennus ja Kesto-näppäin sisältävät seuraavat lisäasetukset:

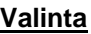

Automaattinentallennus Kesto-näppäin Tiedontallennusväli

**Valinta Asetus** Mittausaika

 $\bullet$  Painamalla yhtä aikaa  $\blacktriangle \blacktriangledown$ -näppäimiä laitteen säädöt saa lukittua sivullisilta. Näppäimistö avataan painamalla yhtä aikaa ▲▼ -näppäimiä.

#### **Tietojen poisto**

Tästä poistetaan kaikki tiedot, testit tai näytteet.

#### **% Muistia**

Valinta näyttää käytettävissä olevan muistin määrän. Delete All (Delete Data-valikossa) tyhjentää muistin ja nollaa käytössä olevan muistin määrän.

#### **SOVELLUKSET**

Sovellukset-valikossa voidaan laskea ulkoilmaprosentti.. Kun valikko valitaan, mitataan tai syötetään tiedot rivikohtaisesti.

#### <span id="page-13-0"></span>**LogDat2™ Tiedonpurkuohjelma**

IAQ-CALC malli 7525 sisältää lisäohjelman nimeltä LogDat2 tiedonpurkuohjelma, joka tuo käyttäjälle lisää joustavuutta ja tehoa. Ohjelma asennetaan tietokoneelle LogDat2–ohjelman ohjeiden mukaan.

Kun halutaan ladata tietoja mallista 7525, mukana toimitettu tietokoneen USB-kaapeli liitetään malliin 7525 ja tietokoneen USBporttiin. Tämän jälkeen käynnistetään LogDat2 tiedonpurkuohjelma. LogDat2 ohjelmalla voidaan joko valita mittauksia talletettavaksi tietokoneelle, tai ne voidaan pelkästään avata tietokoneen ruudulle kaksoisklikkaamalla haluttua mittausta.

### Luku 4

## **Huolto**

7525 vaatii erittäin vähän huoltoa toimiakseen moitteettomasti.

### **Uudelleenkalibrointi**

Suosittelemme toimittamaan mittarin valmistajalle vuosittain uudelleen kalibroitavaksi, jotta mittatarkkuus säilyy. Ota yhteys TSI:n edustajaan tai maahantuojaan, joka toimittaa palautuksessa tarvittavan RMA-numeron. Voit täyttää palautuskaavakkeen verkossa TSI verkkosivuilla osoitteessa [http://service.tsi.com.](http://service.tsi.com/)

### **U.S. & Kansainväliset asiakkaat**

TSI Incorporated 500 Cardigan Road Shoreview MN 55126-3996 Puh: (800) 874-2811 (651) 490-2811 Faksi: (651) 490-3824

7525 voidaan kalibroida myös kentällä KALIBROINTI –valikon avulla. Kentällä tehtävä kalibrointi on tarkoitettu pienten muutosten tekemiseen lähinnä käyttäjän kalibrointistandardien vaatimien muutosten tähden. Se EI vastaa tehtaalla suoritettua kalibrointia. Tarkkaa, koko laitetta koskevaa kalibrointia varten se on toimitettava tehtaalle.

### **Kotelot**

Jos laitteen kantokotelo tai varastointikotelo tarvitsee puhdistusta, pyyhi se pehmeällä kankaalla ja isopropyylialkoholilla tai miedolla puhdistusaineella. Laitetta ei saa upottaa mihinkään nesteeseen. Jos mittarin tai sovittimen kotelo rikkoutuu, se pitää vaihtaa välittömästi, ettei vaarallinen jännite aiheuta tapaturmaa.

### **Varastointi**

Jos laitetta ei käytetä yli kuukauteen, suosittelemme paristojen poistamista. Tämä estää paristojen vuodon aiheuttamat vahingot.

## **Vianmääritys**

Taulukossa 5-1 luetellaan oireita, mahdollisia syitä ja suositeltavia ratkaisuja laitteen käytössä esiintyviin tavallisimpiin ongelmiin. Jos oiretta ei ole mainittu, tai mikään ratkaisuehdotuksista ei auta, ota yhteys TSI:hin.

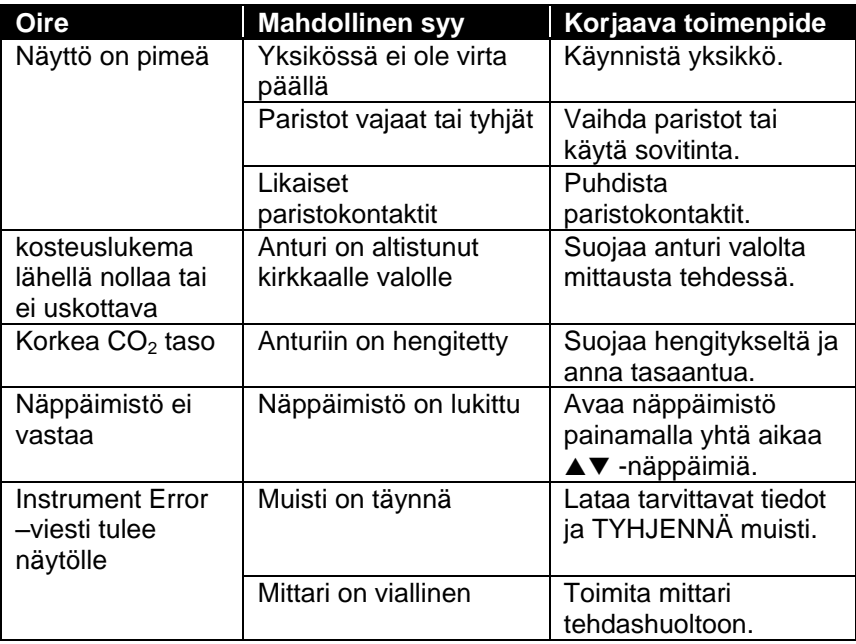

#### **Taulukko 5-1: Vianetsintä, malli 7525**

#### **VAROITUS!**

Poista anturi välittömästi liian kuumasta paikasta: liika kuumuus voi vahingoittaa sensoria. Käyttölämpötilarajat ovat Liittessä A, Tekniset tiedot.

### Liite A

**CO2:**

### **Tekniset tiedot**

Teknisiä tietoja voidaan muuttaa ilman siitä eri ilmoitusta.

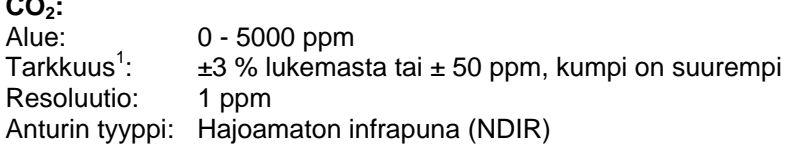

#### **Lämpötila:**

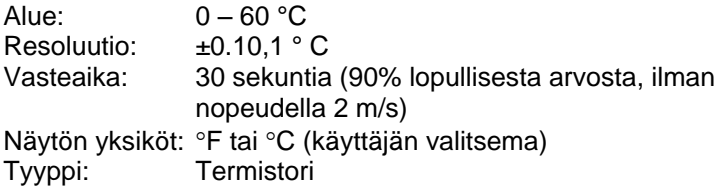

#### **Suhteellinen kosteus:**

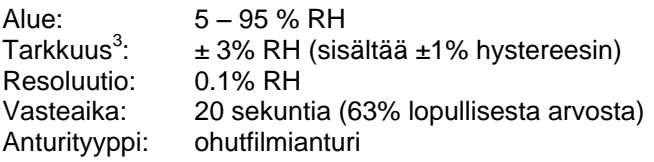

#### **Lämpötila-alue:**

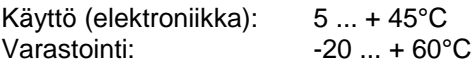

#### **Käyttöolosuhteet:**

Korkeys max 4000 metriä Suhteellinen kosteus max. 80 % RH, ei-kondensoiva Saasteaste 1 /IEC 664:n mukaan Muutosylijännite luokka II

#### **Tallennusominaisuudet:**

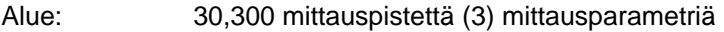

#### **Tallennusväli:**

Väli: 1 sekunnista 1 tuntiin (käyttäjän portaattomasti valitsema)

#### **Aikavakio:**

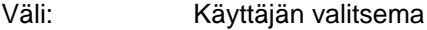

#### **Mittarin ulkomitat:**

8,4 cm  $\times$  17,8 cm  $\times$  4,4 cm

#### **Mittarin anturin mitat:**

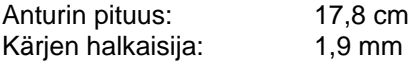

#### **Mittarin paino:**

Paino paristojen kanssa: 270 g

#### **Virtavaatimukset:**

Neljä AA-sauvaparistoa (tulevat mukana) tai vaihtovirta sovitin (valinnainen). 9 VDC, 300 mA, 4-18 wattia (ottojännite ja taajuus vaihtelevat käytettävästä sovittimesta riippuen)

1 Lisätään (±0.2%/○C) Siirryttäessä pois kalibrointilämpötilasta (25°C).

2 Lämpötilassa (25°C). epävarmuus lisääntyy (±0.2%/°C) lämpötilan muutuessa

3 Lämpötilassa (25°C). Epävarmuus lisääntyy (±0.03% RH/°C) lämpötilan muuttuessa.

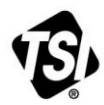

UNDERSTANDING, ACCELERATED

**TSI Incorporated** – Visit our website **www.tsi.com** for more information.

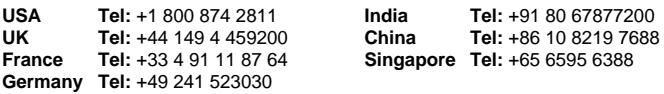